# <span id="page-0-1"></span>**Doing operating system tasks in Python**[1](#page-0-0)

**Hans Petter Langtangen**<sup>1</sup>*,*<sup>2</sup>

<sup>1</sup>Center for Biomedical Computing, Simula Research Laboratory <sup>2</sup>Department of Informatics, University of Oslo

Mar 23, 2015

Python has extensive support for operating system tasks, such as file and folder management. The great advantage of doing operating system tasks in Python and not directly in the operating system is that the Python code works uniformly on Unix/Linux, Windows, and Mac (there are exceptions, but they are few). Below we list some useful operations that can be done inside a Python program or in an interactive session.

## **Contents**

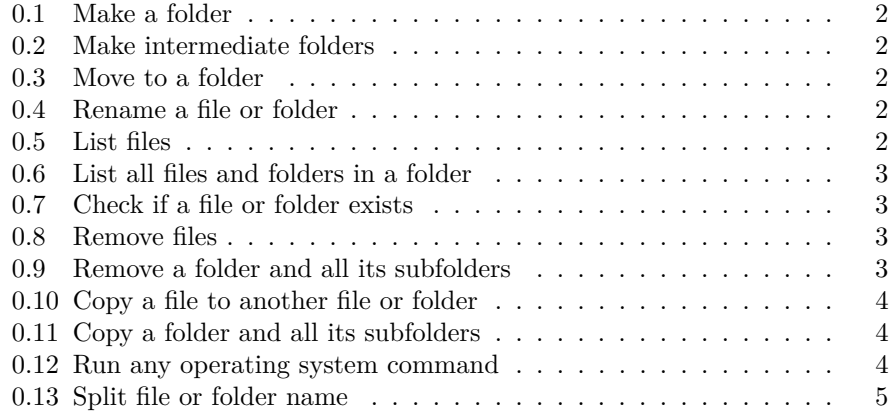

<span id="page-0-0"></span><sup>&</sup>lt;sup>1</sup>The material in this document is taken from a chapter in the book *[A Primer on Scientific](http://www.springer.com/mathematics/computational+science+%26+engineering/book/978-3-642-54958-8) [Programming with Python](http://www.springer.com/mathematics/computational+science+%26+engineering/book/978-3-642-54958-8)*, 4th edition, by the same author, published by Springer, 2014.

## <span id="page-1-5"></span><span id="page-1-0"></span>**0.1 Make a folder**

Python applies the term directory instead of folder. The equivalent of the Unix mkdir mydir is

```
import os
os.mkdir('mydir')
```
Ordinary files are created by the open and close functions in Python.

#### <span id="page-1-1"></span>**0.2 Make intermediate folders**

Suppose you want to make a subfolder under your home folder:

\$HOME/python/project1/temp

but the intermediate folders python and project1 do not exist. This requires each new folder to be made separately by  $\circ s$ .mkdir, or you can make all folders at once with os.makedirs:

```
foldername = os.path.join(os.environ['HOME'], 'python',
                           'project1', 'temp')
os.makedirs(foldername)
```
With  $\infty$ . environ[var] we can get the value of any environment variable var as a string. The os.path.join function joins folder names and a filename in a platform-independent way.

## <span id="page-1-2"></span>**0.3 Move to a folder**

The cd command reads os.chdir and cwd is os.getcwd:

```
origfolder = os.getcwd() # get name of current folder os.chdir(foldername) # move ("change directory")
                                    # move ("change directory")
...
os.chdir(origfolder) # move back
```
## <span id="page-1-3"></span>**0.4 Rename a file or folder**

The cross-platform mv command is

```
os.rename(oldname, newname)
```
#### <span id="page-1-4"></span>**0.5 List files**

Unix wildcard notation can be used to list files. The equivalent of  $ls * .py$  and ls plot\*[1-4]\*.dat reads

```
import glob
filelist1 = glob.glob('*.py')
filelist2 = glob(glob('plot*[1-4]*data')
```
#### <span id="page-2-0"></span>**0.6 List all files and folders in a folder**

The counterparts to  $ls$  -a mydir and just  $ls$  -a are

```
filelist1 = os.listdir('mydir')
filelist1 = os.listdir(os.curdir) # current folder (directory)<br>filelist1.sort() # sort alphabetically
                                                # sort alphabetically
```
#### <span id="page-2-1"></span>**0.7 Check if a file or folder exists**

The widely used constructions in Unix scripts for testing if a file or folder exist are if [ -f \$filename ]; then and if [ -d \$dirname ]; then. These have very readable counterparts in Python:

```
if os.path.isfile(filename):
   inputfile = open(filename, 'r')
    ...
if os.path.isdir(dirnamename):
   filelist = os.listdir(dirname)
    ...
```
## <span id="page-2-2"></span>**0.8 Remove files**

Removing a single file is done with os.rename, and a loop is required for doing rm tmp\_\*.df:

```
import glob
filelist = glob.glob('tmp_*.pdf')
for filename in filelist:
    os.remove(filename)
```
#### <span id="page-2-3"></span>**0.9 Remove a folder and all its subfolders**

The rm -rf mytree command removes an entire folder tree. In Python, the cross-platform valid command becomes

```
import shutil
shutil.rmtree(foldername)
```
It goes without saying that this command must be used with great care!

## <span id="page-3-3"></span><span id="page-3-0"></span>**0.10 Copy a file to another file or folder**

The cp fromfile tofile construction applies shutil.copy in Python:

```
shutil.copy('fromfile', 'tofile')
```
#### <span id="page-3-1"></span>**0.11 Copy a folder and all its subfolders**

The recursive copy command  $cp -r$  for folder trees is in Python expressed by shell.copytree:

```
shutil.copytree(sourcefolder, destination)
```
## <span id="page-3-2"></span>**0.12 Run any operating system command**

The simplest way of running another program from Python is to use os.system:

```
cmd = 'python myprog.py 21 --mass 4' # command to be run
failure = os.system(cmd)
if failure:
    print 'Execution of "%s" failed!\n' % cmd
    sys.exit(1)
```
The recommended way to run operating system commands is to use the subprocess module. The above command is equivalent to

```
import subprocess
cmd = 'python myprog.py 21 --mass 4'failure = subprocess.call(cmd, shell=True)
# or
failure = subprocess.call(
            ['python', 'myprog.py', '21', '--mass', '4'])
```
The output of an operating system command can be stored in a string object:

```
try:
    output = subprocess.check_output(cmd, shell=True,
                                        stderr=subprocess.STDOUT)
except subprocess.CalledProcessError:
   print <sup>3</sup>Execution of "%s" failed!\n' % cmd
    sys.exit(1)
# Process output
for line in output.splitlines():
    ...
```
The stderr argument ensures that the output string contains everything that the command cmd wrote to both standard output and standard error.

The constructions above are mainly used for running stand-alone programs. Any file or folder listing or manipulation should be done by the functionality in the os and shutil modules.

## <span id="page-4-0"></span>**0.13 Split file or folder name**

Given data/file1.dat as a file path relative to the home folder /users/me (\$HOME/data/file1.dat in Unix). Python has tools for extracting the complete folder name /users/me/data, the basename file1.dat, and the extension .dat:

```
>>> path = os.path.join(os.environ['HOME'], 'data', 'file1.dat')
>>> path
'/users/me/data/file1.dat'
>>> foldername, basename = os.path.split(path)
>>> foldername
'/users/me/data'
>>> basename
'file1.dat'
>>> stem, ext = os.path.splitext(basename)
>>> stem
'file1'
>>> ext
'.dat'
>>> outfile = stem + '.out'
>>> outfile
'file1.out'
```
# **Index**

check file/folder existence (in Python), [2](#page-1-5) commands module, [3](#page-2-4) copy files (in Python), [3](#page-2-4) copy folders (in Python), [3](#page-2-4) delete files (in Python), [3](#page-2-4) delete folders (in Python), [3](#page-2-4) directory, [1](#page-0-1) environment variables, [1](#page-0-1) execute programs (from Python), [3](#page-2-4) glob.glob function, [2](#page-1-5) list files (in Python), [2](#page-1-5) make a folder (in Python), [1](#page-0-1) move to a folder (in Python), [2](#page-1-5) os module, [1](#page-0-1) os.chdir function, [2](#page-1-5) os.listdir function, [2](#page-1-5) os.makedirs function, [1](#page-0-1) os.mkdir function, [1](#page-0-1) os.path.isdir function, [2](#page-1-5) os.path.isfile function, [2](#page-1-5) os.path.join function, [1](#page-0-1) os.path.split function, [4](#page-3-3) os.remove function, [3](#page-2-4) os.rename function, [2](#page-1-5) os.system function, [3](#page-2-4) remove files (in Python), [3](#page-2-4) remove folders (in Python), [3](#page-2-4) rename file/folder (in Python), [2](#page-1-5) run programs (from Python), [3](#page-2-4)

shutil.copy function, [3](#page-2-4) shutil.copytree function, [3](#page-2-4) shutil.rmtree function, [3](#page-2-4) split filename, [4](#page-3-3) subprocess module, [3](#page-2-4)